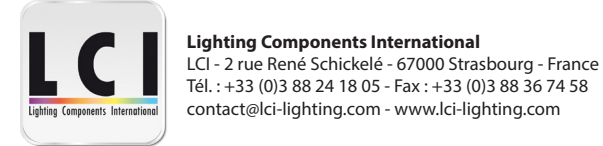

# **1770117 Contrôleur RGBW 20A 12-24-36-48V DALI DT8 Example FC SROHS**

**Attention :** lire toutes les instructions avant l'installation

### **Schéma technique**

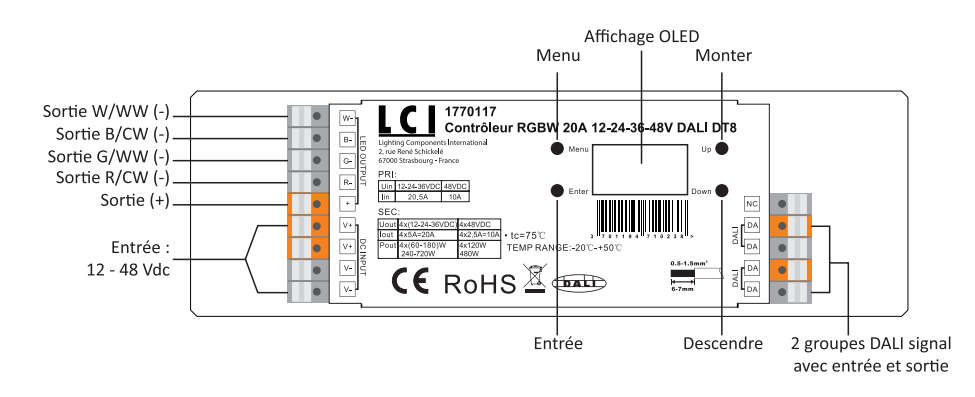

# **Caractéristiques produit**

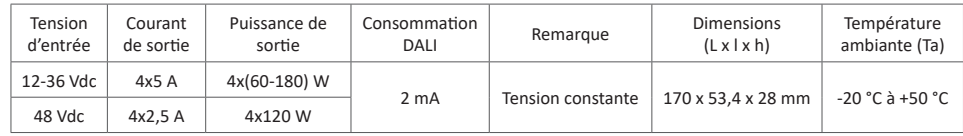

• Tous les composants intégrant ce contrôleur sont conformes DALI 2

• Variateur DALI DT8, 4 sorties de canaux PWM, fonction DALI Master intégrée.

- Affichage OLED pour une installation facile et rapide.
- Aucun DALI Master n'est nécessaire pour la configuration.
- Gain de temps et d'argent par rapport à la configuration DALI USB.
- Types de couleurs DT8 tout en un : XY, Tc, RGB + CW-WW, XY+Tc et RGB+Tc réglables.
- Chaque appareil est contrôlé via une seule adresse DALI.
- Permet d'adresser et de grouper les appareils DT8.
- Permet d'enregistrer et de jouer 16 scènes pour les appareils DT8.
- Fréquence PWM réglable entre 250Hz, 500Hz et 1500Hz. Contrôle des couleurs DT8 lisse et précis.
- Permet de définir un niveau de luminosité minimal et de faire varier les appareils entre ce niveau et le niveau maximal.
- Permet de définir le niveau de sortie et le contrôle manuel (autonome).
- Permet de définir la durée du fondu, son taux, l'alimentation et le niveau de défaillance du système.
- Compatible avec les DALI Masters universels prenant en charge les commandes DT8.
- Conforme à la norme IEC 62386-209:2011.

# **Sécurité et avertissements**

• NE PAS installer l'appareil lorsqu'il est sous tension.

• NE PAS exposer l'appareil à l'humidité.

# **Mise en service et configuration**

#### **Menu**

Une fois l'appareil câblé correctement et allumé, les informations ci-contre appaîtront à l'écran. A-00 signifie que l'adresse DALI attribuée par défaut à l'appareil est 00 et TC color signifie que le type de couleur par défaut est TC. Cliquer ensuite sur le bouton «Menu» pour accéder à l'interface de sélection du menu. En cliquant sur le bouton

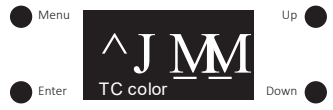

«Down», on trouve les options de mise en service et de configuration une par une sur l'écran OLED comme suit :

1. Set Addr : attribuer une adresse DALI à l'appareil

2. Set Group : assigner l'appareil à un ou plusieurs groupes DALI

3. Save Scene : configurer jusqu'à 16 scènes (de 0 à 15) sur l'appareil

4. Go to Scene : jouer les 16 scènes configurées

5. Set Out Level : définir manuellement le niveau de l'appareil

6. Set Time Rate : régler la durée et le taux du fondu

7. Set Power Min : régler un niveau minimal en dessous duquel la variation ne pourra pas descendre

8. Set Power On : définir à quel niveau l'appareil sera après sa mise sous tension

9. Set Sys fail : définir un niveau en cas de défaillance de l'alimentation DALI

10. Colour type : définir le type de couleur DT8 : Tc, XY, RGBWA, XY+Tc et RGB+Tc réglables

#### **Lorsque le type de couleur est défini comme étant XY, les options sont les suivantes :**

11. Set Zero Addr : définir l'adresse DALI de départ (0 ou 1)

12. Set PWM freq : régler la fréquence de sortie PWM

13. Reset : réinitialisation d'usine de l'appareil

#### **Lorsque le type de couleur est défini comme étant RGBWA, les options sont les suivantes :**

11. Set Channel : définir le nombre de canaux RGBWA. 3 (RGB) / 4 (RGBW) / 5 (RGBWA) réglables

12. Set Zero Addr : définir l'adresse DALI de départ (0 ou 1)

13. Set PWM freq : régler la fréquence de sortie PWM

14. Reset : réinitialisation d'usine de l'appareil

**Lorsque le type de couleur est défini comme étant Tc, XY+Tc ou RGB+Tc, les options sont les suivantes :** 

11. Set wm cl ph : définir une limite physique supérieure et inférieure pour la température de couleur de l'appareil

12. Set wm cl tc : définir la plage de température de couleur dans laquelle l'appareil peut être modifiée. Cette plage de couleur est elle même dépendante des limites physiques supérieures et inférieures définies précédemment

13. Set Zero Addr : définir l'adresse DALI de départ (0 ou 1)

14. Set PWM freq : régler la fréquence de sortie PWM

15. Reset : réinitialisation d'usine de l'appareil

# **Type de couleur (Colour type)**

Avant la mise en service et la configuration, définir le type de couleur DT8 de l'appareil en fonction des lampes LED à contrôler et des types de couleur pris en charge par votre contrôleur DALI Master :

1) Appuyer sur le bouton «Down» une fois dans l'interface du menu jusqu'à atteindre «10. Colour type».

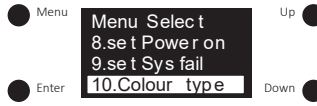

2) Appuyer sur le bouton «Enter» pour entrer dans l'interface et définir le type de couleur. Rappuyer sur le bouton «Enter» pour atteindre le chiffre après «Type:» puis appuyer sur «Up» ou «Down» pour sélectionner 0, 1, 2, 3 ou 4 puis rappuyer sur «Enter» pour confirmer le choix. Le réglage par défaut est 1 (Tc).

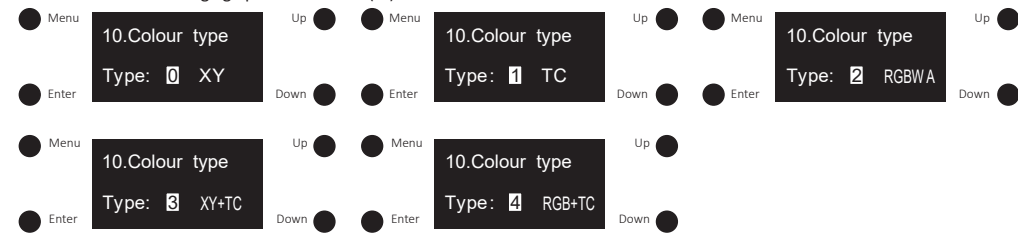

#### **Remarques :**

- Lorsque le type de couleur défini est XY, l'appareil contrôle les lampes LED RGB.
- Lorsque le type de couleur défini est Tc, l'appareil contrôle les lampes LED CW-WW.
- Lorsque le type de couleur défini est RGBWA, l'appareil contrôle les lampes LED RGB (3 canaux), les lampes RGBW (4 canaux) et RGBWA (5 canaux).
- Lorsque le type de couleur défini est XY+Tc, l'appareil contrôle les lampes LED RGB et les lampes CW-WW ensemble.
- Lorsque le type de couleur défini est RGB+Tc, l'appareil contrôle les lampes LED RGB et les lampes CW-WW ensemble.

# **Paramétrer les canaux (Set Channel) (uniquement pour le type de couleur RGBWA) :**

Cette configuration sert à définir le nombre de canaux RGBWA avant de configurer le type de couleur : 3 canaux pour RGB, 4 canaux pour RGBW et 5 canaux pour RGBWA peuvent être configurés.

1) Une fois le type de couleur défini sur RGBWA, appuyer sur le bouton «Menu» pour retourner sur l'interface de menu principal et appuyer sur le bouton «Down» jusqu'à atteindre «11. set Channel».

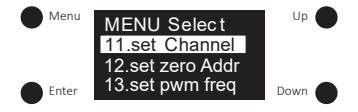

2) Appuyer sur le bouton «Enter» pour entrer dans le menu «11. Set Channel» et rappuyer sur le bouton «Enter» pour déplacer le curseur jusqu'au chiffre après «Total ch:» Ensuite, appuyer sur «Up» ou «Down» pour choisir entre 3, 4 et 5 et sur «Enter» pour valider le choix.

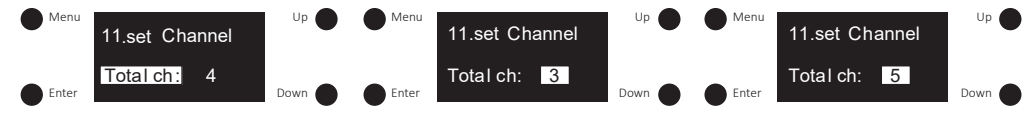

#### **Remarques :**

• 3 canaux correspondent à du RGB, 4 à du RGBW et 5 à du RGBWA.

• Par défaut, le nombre de canaux RGBWA est de 4 RGBW.

#### **Définir l'adresse DALI de départ (Set Zero Addr)**

Cette configuration sert à définir l'adresse DALI de départ selon les différents systèmes DALI.

1) Appuyer sur le bouton «Menu» pour retourner au menu principal et appuyer sur le bouton «Down» jusqu'à atteindre «13. set zero Addr».

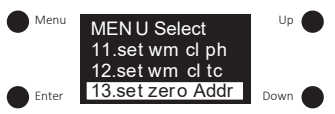

2) Appuyer sur le bouton «Enter» pour entrer dans le menu «13. set zero Addr» et rappuyer sur le bouton «Enter» pour déplacer le curseur jusqu'au chiffre après «zero Addr:». Ensuite, appuyer sur «Up» ou «Down» pour sélectionner 0 ou 1 et sur «Enter» pour valider le choix.

0 signifie que l'adresse DALI de départ est 00 et que sa plage s'étend de 00 à 63.

1 signifie que l'adresse DALI de départ est 01 et que sa plage s'étend de 01 à 64.

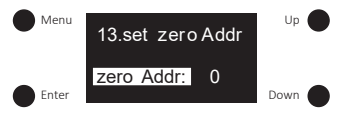

**Remarque :** par défaut, l'adresse DALI de départ est 00.

#### **Définir l'adresse DALI (Set Addr)**

1) Une fois le type de couleur paramétré, appuyer sur le bouton «Menu» pour retourner au menu principal et appuyer sur «Up» ou «Down» jusqu'à atteindre «1. set Addr».

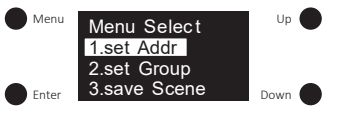

2) Appuyer sur le bouton «Enter» pour entrer dans le menu «1. set Addr» et rappuyer sur le bouton «Enter» pour déplacer le curseur jusqu'au chiffre après «Addr 1:». Ensuite, appuyer sur «Up» ou «Down» pour choisir un chiffre et sur «Enter» pour valider le choix. Le curseur est désormais sur le second chiffre qu'il faut également choisir. Une fois votre choix terminé, appuyer sur le bouton «Enter».

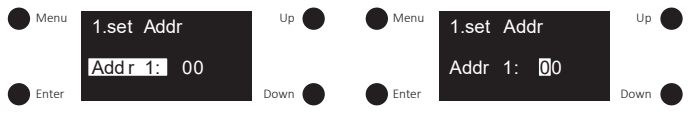

**Remarque :** l'adresse DALI est réglable entre 00, 63 et FF. Par défaut, elle est de 00. FF signifie qu'il n'y a pas d'adresse assignée.

#### **Définir les groupes (Set Group)**

1) Appuyer sur le bouton «Menu» pour retourner au menu principal et appuyer sur «Down» jusqu'à atteindre «2. set Group».

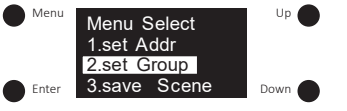

2) Appuyer sur le bouton «Enter» pour entrer dans le menu «2. set Group». L'appareil peut être assigné à 16 groupes (G0 à G15). Rappuyer sur le bouton «Enter» pour déplacer le curseur jusqu'au chiffre après «G0:». Ensuite, appuyer sur «Up» ou «Down» pour choisir 0 ou 1, 0 signifie que l'appareil n'appartient pas à ce groupe et 1 que l'appareil appartient à ce groupe. Appuyer sur «Enter» pour valider le choix.

3) Appuyer sur le bouton «Down» pour déplacer le curseur entre le G1 et le G15 et définir si l'appareil appartient ou non à chaque groupe.

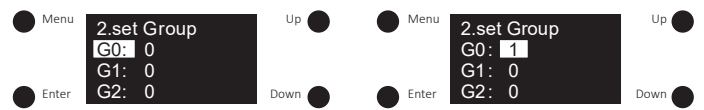

**Remarque :** l'appareil peut être assigné à 16 groupes maximum (G0 à G15). Par défaut, il n'appartient à aucun groupe.

# **Définir les scènes (Set Scene)**

1) Appuyer sur le bouton «Menu» pour retourner au menu principal et appuyer sur le bouton «Down» jusqu'à atteindre «3. save scene».

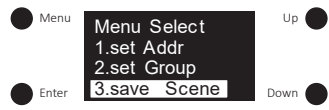

2) Appuyer sur le bouton «Enter» pour entrer dans le menu «3. save Scene». Il est possible de configurer jusqu'à 16 scènes (Scene 0 - Scene 15). Appuyer sur le bouton «Enter» pour configurer les scènes. Les paramètres changent en fonction du type de couleur. Se reporter au tableau ci-dessous :

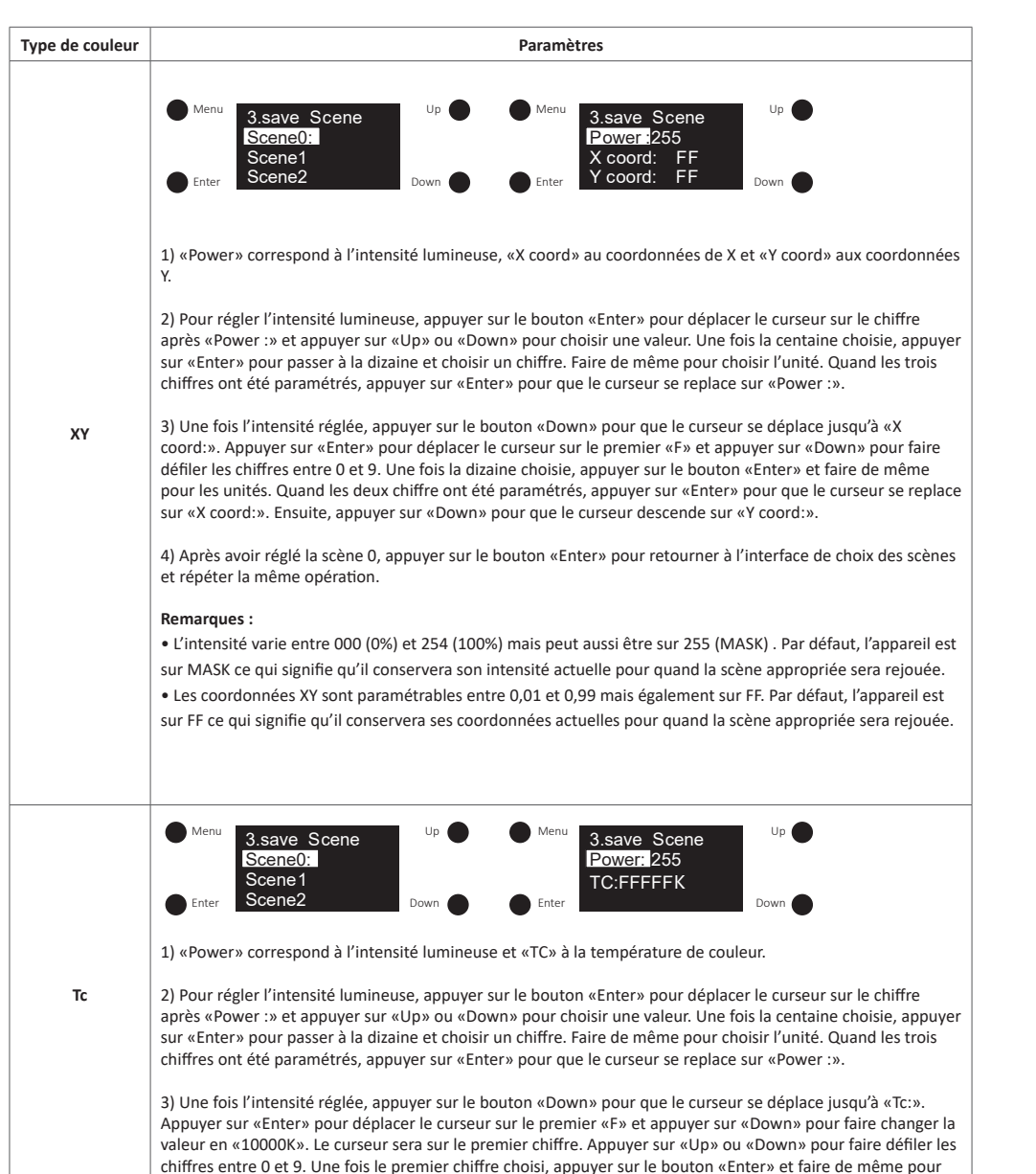

tous les autres chiffres. Quand ils ont tous été paramétrés, appuyer sur «Enter» pour que le curseur se replace sur «Tc:».

4) Après avoir réglé la scène 0, appuyer sur le bouton «Enter» pour retourner à l'interface de choix des scènes et répéter la même opération pour les scènes 1 à 15.

#### **Remarques :**

**Tc**

**RGBWA**

• L'intensité varie entre 000 (0%) et 254 (100%) mais peut aussi être sur 255 (MASK) . Par défaut, l'appareil est sur MASK ce qui signifie qu'il conservera son intensité actuelle pour quand la scène appropriée sera rejouée. • La température de couleur varie entre 01600K et 10000K mais peut également être FFFFFK. Par défaut, l'appareil est sur FFFFFK ce qui signifie qu'il conservera sa température de couleur actuelle pour quand la scène appropriée sera rejouée.

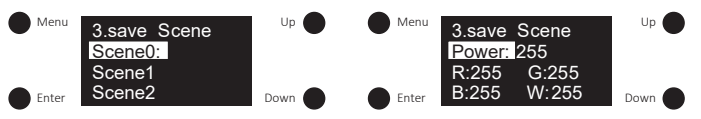

1) «Power» correspond à l'intensité lumineuse et «R, G, B, W» à la valeur de chaque canal.

2) Pour régler l'intensité lumineuse, appuyer sur le bouton «Enter» pour déplacer le curseur sur le chiffre après «Power :» et appuyer sur «Up» ou «Down» pour choisir une valeur. Une fois la centaine choisie, appuyer sur «Enter» pour passer à la dizaine et choisir un chiffre. Faire de même pour choisir l'unité. Quand les trois chiffres ont été paramétrés, appuyer sur «Enter» pour que le curseur se replace sur «Power :».

3) Une fois l'intensité réglée, appuyer sur le bouton «Down» pour que le curseur se déplace jusqu'à «R:» et ainsi choisir la valeur du rouge. Appuyer sur «Enter» pour déplacer le curseur sur le premier chiffre après «R:» et appuyer sur «Down» pour faire défiler les chiffres. Une fois le premier chiffre choisi, appuyer sur le bouton «Enter» et faire de même pour les suivants. Quand les chiffres ont été paramétrés, appuyer sur «Enter» pour que le curseur se replace sur «R:». Ensuite, appuyer sur «Down» pour que le curseur descende sur «G:». Et faire de même pour G, B et W.

4) Après avoir réglé la scène 0, appuyer sur le bouton «Enter» pour retourner à l'interface de choix des scènes et répéter la même opération.

#### **Remarques :**

• L'intensité varie entre 000 (0%) et 254 (100%) mais peut aussi être sur 255 (MASK) . Par défaut, l'appareil est sur MASK ce qui signifie qu'il conservera son intensité actuelle pour quand la scène appropriée sera rejouée.

• Les valeurs R, G, B et W sont comprises entre 000 (0%) et 255 (100%). Par défaut, elles sont à 255.

• Le nombre de canaux RGBWA peut être réglé entre 3, 4 et 5. 3 correspond à RGB, 4 à RGBW et 5 à RGBWA. Par défaut, les nombre de canaux est de 4 donc RGBW.

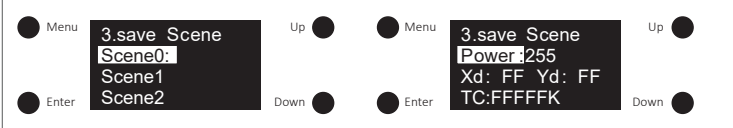

1) «Power» correspond à l'intensité lumineuse, «Xd» aux coordonnées X, «Yd» aux coordonnées Y et «TC» à la température de couleur.

**XY+Tc**

2) Pour régler l'intensité lumineuse, appuyer sur le bouton «Enter» pour déplacer le curseur sur le chiffre après «Power :» et appuyer sur «Up» ou «Down» pour choisir une valeur. Une fois la centaine choisie, appuyer sur «Enter» pour passer à la dizaine et choisir un chiffre. Faire de même pour choisir l'unité. Quand les trois chiffres ont été paramétrés, appuyer sur «Enter» pour que le curseur se replace sur «Power :».

3) Une fois l'intensité réglée, appuyer sur le bouton «Down» pour que le curseur se déplace jusqu'à «Xd:» et ainsi choisir les coordonnées X. Appuyer sur «Enter» pour déplacer le curseur sur le premier «F» après «Xd:» et appuyer sur «Down» pour atteindre 0,99. Le curseur sera alors sur le premier 9. Appuyer sur «Down» pour faire défiler les chiffres et sur «Enter» pour valider. Le curseur se déplace sur le second 9. Faire de même pour choisir un chiffre et appuyer sur «Enter». Le curseur se replace sur «Xd:». Appuyer sur «Down» pour le déplacer sur «Yd» et choisir ainsi les coordonnées Y de la même manière.

**XY+Tc** 4) Après avoir réglé les coordonnées X et Y, appuyer sur le bouton «Down» pour déplacer le curseur sur «TC:». Appuyer sur le bouton «Enter» pour placer le curseur sur le premier F après «TC:» puis appuyer sur le bouton «Down» pour changer sa valeur en «10000K». Le curseur sera alors sur le «1». Appuyer sur le bouton «Down» pour faire défiler les chiffres et sur «Enter» pour confirmer. Le curseur se déplace alors sur le chiffre suivant. Faire de même pour tous les chiffres. Une fois la bonne valeur paramétrée, appuyer sur «Enter». Le curseur se replace alors sur «TC:». 5) Après avoir paramétré la Scene0, appuyer sur le bouton «Enter» pour retourner au menu de la sélection des scènes et appuyer sur «Up» ou «Down» pour choisir et paramétrer les scènes de 0 à 15. **Remarques :** • L'intensité varie entre 000 (0%) et 254 (100%) mais peut aussi être sur 255 (MASK) . Par défaut, l'appareil est sur MASK ce qui signifie qu'il conservera son intensité actuelle pour quand la scène appropriée sera rejouée. • Les coordonnées XY sont paramétrables entre 0,01 et 0,99 mais également sur FF. Par défaut, l'appareil est sur FF ce qui signifie qu'il conservera ses coordonnées actuelles pour quand la scène appropriée sera rejouée. • La température de couleur varie entre 01600K et 10000K mais peut également être FFFFFK. Par défaut, l'appareil est sur FFFFFK ce qui signifie qu'il conservera sa température de couleur actuelle pour quand la scène appropriée sera rejouée. **RGB+Tc** 1) «Power» correspond à l'intensité lumineuse, «R, G, B» à la valeur du canal RGB et «TC» à la température de couleur des canaux blancs dynamiques. 2) Pour régler l'intensité lumineuse, appuyer sur le bouton «Enter» pour déplacer le curseur sur le chiffre après «Power :» et appuyer sur «Up» ou «Down» pour choisir une valeur. Une fois la centaine choisie, appuyer sur «Enter» pour passer à la dizaine et choisir un chiffre. Faire de même pour choisir l'unité. Quand les trois chiffres ont été paramétrés, appuyer sur «Enter» pour que le curseur se replace sur «Power :». 3) Une fois l'intensité réglée, appuyer sur le bouton «Down» pour que le curseur se déplace jusqu'à «R:» et ainsi choisir la valeur du rouge. Appuyer sur «Enter» pour déplacer le curseur sur le premier chiffre après «R:» et appuyer sur «Up» ou «Down» pour faire défiler les chiffres. Une fois le premier chiffre choisi, appuyer sur le bouton «Enter» et faire de même pour les suivants. Quand les chiffres ont été paramétrés, appuyer sur «Enter» pour que le curseur se replace sur «R:». Ensuite, appuyer sur «Down» pour que le curseur descende sur «G:». Et faire de même pour G et B. 4) Après avoir réglé les valeurs RGB, appuyer sur le bouton «Down» pour déplacer le curseur sur «TC:». Appuyer sur le bouton «Enter» pour placer le curseur sur le premier F après «TC:» puis appuyer sur le bouton «Down» pour changer sa valeur en «10000K». Le curseur sera alors sur le «1». Appuyer sur le bouton «Down» pour faire défiler les chiffres et sur «Enter» pour confirmer. Le curseur se déplace alors sur le chiffre suivant. Faire de même pour tous les chiffres. Une fois la bonne valeur paramétrée, appuyer sur «Enter». Le curseur se replace alors sur «TC:». 5) Après avoir paramétré la Scene0, appuyer sur le bouton «Enter» pour retourner au menu de la sélection des scènes et appuyer sur «Up» ou «Down» pour choisir et paramétrer les scènes de 0 à 15. **Remarques :** • L'intensité varie entre 000 (0%) et 254 (100%) mais peut aussi être sur 255 (MASK) . Par défaut, l'appareil est sur MASK ce qui signifie qu'il conservera son intensité actuelle pour quand la scène appropriée sera rejouée. • Les valeurs R, G, et B sont comprises entre 000 (0%) et 255 (100%). Par défaut, elles sont à 255. • La température de couleur varie entre 01600K et 10000K mais peut également être FFFFFK. Par défaut, l'appareil est sur FFFFFK ce qui signifie qu'il conservera sa température de couleur actuelle pour quand la scène appropriée sera rejouée. <sup>Menu</sup> 3.save Scene Up Scene1 Enter Scene2 Down Scene0 : Menu 3.save Scene Up <u>Power: 255</u> Enter **TC:FFFFF** R:255G:255B:255 Scene». Level». **XY** í

# **Jouer les 16 scènes configurées (Go to Scene)**

1) Appuyer sur le bouton «Menu» pour retourner au menu principal et appuyer sur «Up» ou «Down» jusqu'à atteindre «4. go to

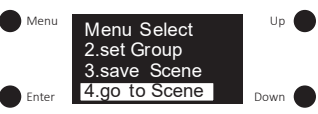

2) Appuyer sur le bouton «Enter» pour entrer dans le menu «4. go to Scene» qui permet de paramétrer les 16 scènes à jour (Scene0 - Scene15).

3) Au total, 16 scènes peuvent être paramétrées (Scene0 - Scene15). Appuyer sur «Up» ou «Down» pour choisir la scène à paramétrer. Appuyer ensuite sur «Enter» pour rentrer dans le menu détaillant les paramètres de la scène choisie.

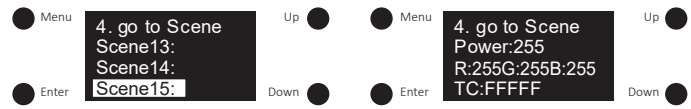

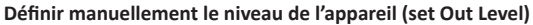

1) Appuyer sur le bouton «Menu» pour retourner au menu principal et appuyer sur «Up» ou «Down» jusqu'à atteindre «5. set Out

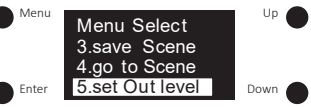

2) Appuyer sur le bouton «Enter» pour entrer dans le menu «5. set Out Level». Les paramètres changent en fonction du type de couleur. Se reporter au tableau ci-dessous :

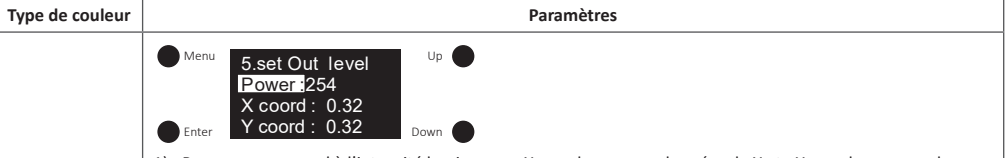

1) «Power» correspond à l'intensité lumineuse, «X coord» aux coordonnées de X et «Y coord» aux coordonnées Y.

2) Pour régler l'intensité lumineuse, appuyer sur le bouton «Enter» pour déplacer le curseur sur le chiffre après «Power :» et appuyer sur «Up» ou «Down» pour choisir une valeur. Une fois la centaine choisie, appuyer sur «Enter» pour passer à la dizaine et choisir un chiffre. Faire de même pour choisir l'unité. Quand les trois chiffres ont été paramétrés, appuyer sur «Enter» pour que le curseur se replace sur «Power :».

3) Une fois l'intensité réglée, appuyer sur le bouton «Down» pour que le curseur se déplace jusqu'à «X coord:». Appuyer sur «Enter» pour déplacer le curseur sur le premier chiffre après «0» et appuyer sur «Up» ou «Down» pour faire défiler les chiffres. Une fois la première décimale choisie, appuyer sur le bouton «Enter» et faire de même pour la deuxième décimale. Quand les deux chiffres ont été paramétrés, appuyer sur «Enter» pour que le curseur se replace sur «X coord:». Ensuite, appuyer sur «Down» pour que le curseur descende sur «Y coord:» et faire de même.

# **Remarques :**

- L'intensité varie entre 000 (0%) et 254 (100%). Par défaut, elle est de 254 soit 100%.
- $\bullet$  Les coordonnées XY sont paramétrables entre 0.01 et 0.99. Par défaut,  $X = 0.32$  et  $Y = 0.32$ .

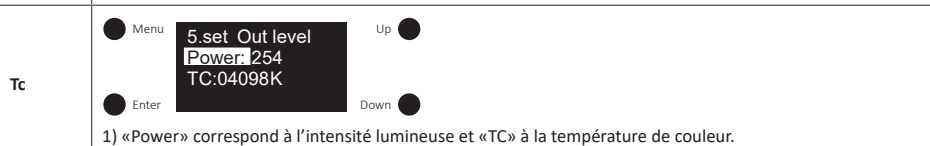

2) Pour régler l'intensité lumineuse, appuyer sur le bouton «Enter» pour déplacer le curseur sur le chiffre après «Power :» et appuyer sur «Up» ou «Down» pour choisir une valeur. Une fois la centaine choisie, appuyer sur «Enter» pour passer à la dizaine et choisir un chiffre. Faire de même pour choisir l'unité. Quand les trois chiffres ont été paramétrés, appuyer sur «Enter» pour que le curseur se replace sur «Power :».

3) Une fois l'intensité réglée, appuyer sur le bouton «Down» pour que le curseur se déplace jusqu'à «TC:». Appuyer sur «Enter» pour déplacer le curseur sur le premier chiffre et appuyer sur «Up» ou «Down» pour faire changer la valeur en «10000K». Le curseur sera sur le premier chiffre. Appuyer sur «Up» ou «Down» pour faire défiler les chiffres. Une fois le premier chiffre choisi, appuyer sur le bouton «Enter» et faire de même pour les autres chiffres. Quand ils ont tous été paramétrés, appuyer sur «Enter» pour que le curseur se replace sur «TC:».

#### **Remarques :**

**Tc**

**XY + Tc**

• L'intensité varie entre 000 (0%) et 254 (100%). Par défaut, elle est de 254 soit 100%. • La température de couleur varie entre 01600K et 10000K. Par défaut, elle est de 4098K.

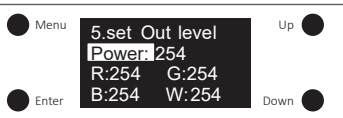

1) «Power» correspond à l'intensité lumineuse et «R, G, B, W» à la valeur de chaque canal.

2) Pour régler l'intensité lumineuse, appuyer sur le bouton «Enter» pour déplacer le curseur sur le chiffre après «Power :» et appuyer sur «Up» ou «Down» pour choisir une valeur. Une fois la centaine choisie, appuyer sur «Enter» pour passer à la dizaine et choisir un chiffre. Faire de même pour choisir l'unité. Quand les trois chiffres ont été paramétrés, appuyer sur «Enter» pour que le curseur se replace sur «Power :».

**RGBWA** 3) Une fois l'intensité réglée, appuyer sur le bouton «Down» pour que le curseur se déplace jusqu'à «R:» et ainsi choisir la valeur du rouge. Appuyer sur «Enter» pour déplacer le curseur sur le premier chiffre après «R:» et appuyer sur «Up» ou «Down» pour faire défiler les chiffres. Une fois le premier chiffre choisi, appuyer sur le bouton «Enter» et faire de même pour les suivants. Quand les chiffres ont été paramétrés, appuyer sur «Enter» pour que le curseur se replace sur «R:». Ensuite, appuyer sur «Down» pour que le curseur descende sur «G:». Et faire de même pour G, B et W.

#### **Remarques :**

• L'intensité varie entre 000 (0%) et 254 (100%). Par défaut, elle est de 254 soit 100%.

• Les valeurs R, G, B et W sont comprises entre 000 (0%) et 255 (100%). Par défaut, elles sont à 254 soit (99,6%).

• Le nombre de canaux RGBWA peut être réglé entre 3, 4 et 5. 3 correspond à RGB, 4 à RGBW et 5 à RGBWA. Par défaut, les nombre de canaux est de 4 soit RGBW.

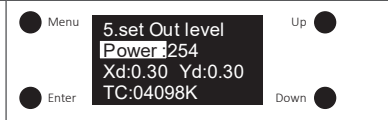

1) «Power» correspond à l'intensité lumineuse, «Xd» aux coordonnées X, «Yd» aux coordonnées Y et «TC» à la température de couleur.

2) Pour régler l'intensité lumineuse, appuyer sur le bouton «Enter» pour déplacer le curseur sur le chiffre après «Power :» et appuyer sur «Up» ou «Down» pour choisir une valeur. Une fois la centaine choisie, appuyer sur «Enter» pour passer à la dizaine et choisir un chiffre. Faire de même pour choisir l'unité. Quand les trois chiffres ont été paramétrés, appuyer sur «Enter» pour que le curseur se replace sur «Power :».

3) Une fois l'intensité réglée, appuyer sur le bouton «Down» pour que le curseur se déplace jusqu'à «X coord:». Appuyer sur «Enter» pour déplacer le curseur sur le premier chiffre après «0» et appuyer sur «Up» ou «Down» pour faire défiler les chiffres. Une fois la première décimale choisie, appuyer sur le bouton «Enter» et faire de même pour la deuxième décimale. Quand les deux chiffres ont été paramétrés, appuyer sur «Enter» pour que le curseur se replace sur «X coord:». Ensuite, appuyer sur «Down» pour que le curseur descende sur «Y coord:» et faire de même.

4) Après avoir réglé les coordonnées XY, appuyer sur le bouton «Down» pour que le curseur se déplace jusqu'à «TC:». Appuyer sur «Enter» pour déplacer le curseur sur le premier chiffre et appuyer sur «Up» ou «Down»

pour faire défiler les chiffres. Une fois le premier chiffre choisi, appuyer sur le bouton «Enter» et faire de même pour les autres chiffres. Quand ils ont tous été paramétrés, appuyer sur «Enter» pour que le curseur se replace sur «TC:».

#### **XY+Tc Remarques :**

**RGB+Tc**

- L'intensité varie entre 000 (0%) et 254 (100%). Par défaut elle est de 254 soit 100%.
- Les coordonnées XY sont paramétrables entre 0,01 et 0,99. Par défaut, X = 0,32 et Y = 0,32.
- La température de couleur varie entre 01600K et 10000K. Par défaut, elle est de 4098K.

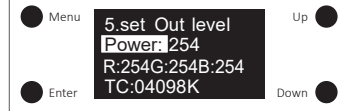

1) «Power» correspond à l'intensité lumineuse, «R, G, B» aux valeurs des canaux RGB et «TC» à la température de couleur des canaux blancs dynamiques.

2) Pour régler l'intensité lumineuse, appuyer sur le bouton «Enter» pour déplacer le curseur sur le chiffre après «Power :» et appuyer sur «Up» ou «Down» pour choisir une valeur. Une fois la centaine choisie, appuyer sur «Enter» pour passer à la dizaine et choisir un chiffre. Faire de même pour choisir l'unité. Quand les trois chiffres ont été paramétrés, appuyer sur «Enter» pour que le curseur se replace sur «Power :».

3) Une fois l'intensité réglée, appuyer sur le bouton «Down» pour que le curseur se déplace jusqu'à «R:» et ainsi choisir la valeur du rouge. Appuyer sur «Enter» pour déplacer le curseur sur le premier chiffre après «R:» et appuyer sur «Up» ou «Down» pour faire défiler les chiffres. Une fois le premier chiffre choisi, appuyer sur le bouton «Enter» et faire de même pour les suivants. Quand les chiffres ont été paramétrés, appuyer sur

«Enter» pour que le curseur se replace sur «R:». Ensuite, appuyer sur «Down» pour que le curseur descende sur «G:». Et faire de même pour G et B.

4) Après avoir réglé les valeurs RGB, appuyer sur le bouton «Down» pour déplacer le curseur sur «TC:». Appuyer sur le bouton «Enter» pour placer le curseur sur le chiffre après «TC:». Appuyer sur «Up» ou «Down» pour faire défiler les chiffres et sur «Enter» pour confirmer. Le curseur se déplace alors sur le chiffre suivant. Faire de même pour tous les chiffres. Une fois la bonne valeur paramétrée, appuyer sur «Enter». Le curseur se replace alors sur «TC:».

5) Après avoir paramétré la Scene0, appuyer sur le bouton «Enter» pour retourner au menu de la sélection des scènes et appuyer sur «Up» ou «Down» pour choisir et paramétrer les scènes de 0 à 15.

#### **Remarques :**

- L'intensité varie entre 000 (0%) et 254 (100%). Par défaut, elle est de 254 soit 100%.
- Les valeurs R, G, et B sont comprises entre 000 (0%) et 255 (100%). Par défaut, elles sont à 254 soit 99,6%.
- La température de couleur varie entre 01600K et 10000K. Par défaut, elle est de 4098K.

# **Régler la fréquence de sortie PWM (Set PWM freq)**

1) Appuyer sur le bouton «Menu» pour retourner au menu principal et appuyer sur «Up» ou «Down» jusqu'à atteindre «13. set PWM freq».

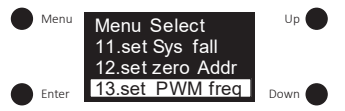

2) Appuyer sur le bouton «Enter» pour entrer dans le menu «13. set PWM freq» puis rappuyer sur «Enter» pour déplacer le curseur sur le chiffre «0» après «freq:». Ensuite, appuyer sur «Up» ou «Down» to selectionner un chiffre entre 00 et 11 (250Hz et 30KHz) puis appuyer sur «Enter» pour confirmer les paramètres. Le curseur reviendra sur «freq:». Voir ci-dessous le tableau des correspondances :

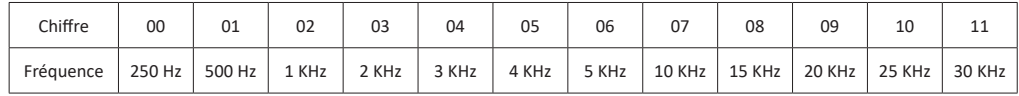

3) «Mode» permet de régler le mode de variation. Il y a deux modes possibles : variation positive ou variation négative. Appuyer sur le bouton «Down» pour déplacer le curseur sur «mode» et appuyer sur «Enter» pour déplacer le curseur sur le «0». Ensuite, appuyer sur «Up» ou «Down» pour sélectionner le chiffre 0 ou 1 et sur «Enter» pour confirmer le choix.

0 correspond au mode de variation positive. En passant de 000 à 254, l'intensité lumineuse augmente de 0% à 100%.

1 correspond au mode de variation négative. En passant de 000 à 254, l'intensité lumineuse diminue de 100% à 0%.

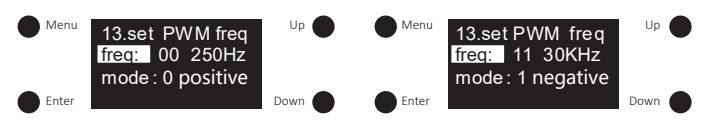

#### **Remarques :**

• Par défaut, la fréquence de sortie PWM est sur 00 soit 250Hz.

• Par défaut, le mode de variation est 0 ce qui correspond à de la variation positive.

# **Définir une limite physique supérieure et inférieure pour la température de couleur de l'appareil (Set wm cl ph) (uniquement pour les types de couleur Tc, XY+Tc et RGB+Tc)**

1) Une fois le type de couleur en Tc, XY+Tc ou RGB+Tc, appuyer sur le bouton «Menu» pour retourner au menu principal et appuyer sur «Up» ou «Down» jusqu'à atteindre «11. set wm cl ph».

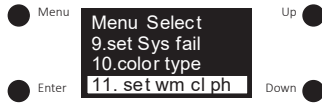

2) Appuyer sur le bouton «Enter» pour entrer dans le menu «11. set set wm cl ph». «ph warm» permet de définir une limite physique inférieure.

3) Appuyer sur le bouton «Enter» pour déplacer le curseur sur le premier chiffre après «ph warm» et appuyer sur «Up» ou «Down» pour choisir un chiffre et sur «Enter» pour le valider. Faire de même pour les autres chiffres. Une fois la valeur de «ph warm» choisie, appuyer sur «Enter». Le curseur se replacera sur «ph warm». Appuyer sur le bouton «Down» pour descendre le curseur sur «ph cool» et le paramétrer de la même façon.

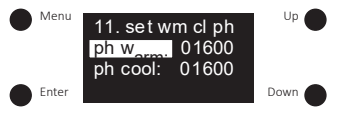

#### **Remarques :**

- La plage de valeurs possibles pour les limites inférieure et supérieure de la température de couleur est comprise entre 01600 et 10000.
- Par défaut, pour le type de couleur Tc a une valeur «ph warm» de 2702 et une valeur «ph cool» de 6493.
- Par défaut, pour le type de couleur XY+Tc a une valeur «ph warm» de 6493 et une valeur «ph cool» de 10000.
- Par défaut, pour le type de couleur RGB+Tc a une valeur «ph warm» de 3003 et une valeur «ph cool» de 3003.

#### **Définir la plage de température de couleur dans laquelle la température de couleur de l'appareil peut être modifiée (Set wm cl tc) (uniquement pour les types de couleur Tc, XY+Tc et RGB+Tc)**

1) Une fois le type de couleur en Tc, XY+Tc ou RGB+Tc, appuyer sur le bouton «Menu» pour retourner au menu principal et appuyer sur «Up» ou «Down» jusqu'à atteindre «12. set wm cl tc».

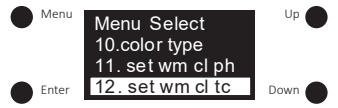

2) Appuyer sur le bouton «Enter» pour entrer dans le menu «12. set set wm cl tc». «warmest:» permet de définir la température de couleur la plus chaude et «coolest:» la température de couleur la plus froide.

3) Appuyer sur le bouton «Enter» pour déplacer le curseur sur le premier chiffre après «warmest:» et appuyer sur «Up» ou «Down» pour choisir un chiffre et sur «Enter» pour le valider. Faire de même pour les autres chiffres. Une fois la valeur de «warmest:» choisie, appuyer sur «Enter». Le curseur se replacera sur «warmest:». Appuyer sur le bouton «Down» pour descendre le curseur sur «coolest» et le paramétrer de la même façon.

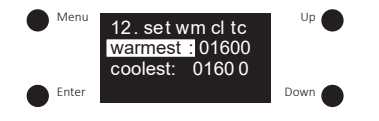

#### **Remarques :**

• La plage de valeurs possibles pour la température de couleur est comprise entre 01600 et 10000. La valeur «warmest:» ne peut pas être inférieure à la valeur définie pour la limite physique inférieure et la valeur «coolest:» ne peut pas être supérieure à la valeur définie pour la limite physique supérieure. Par ailleurs, la valeur «coolest:» doit être supérieure à la valeur «warmest:».

- Par défaut, le type de couleur Tc a une valeur «warmest:» de 2702 et une valeur «coolest:» de 6493.
- Par défaut, le type de couleur XY+Tc a une valeur «warmest:» de 6493 et une valeur «coolest:» de 10000.
- Par défaut, le type de couleur RGB+Tc a une valeur «warmest:» de 3003 et une valeur «coolest:» de 3003.

# **Réglages des paramètres DALI par défaut**

Les paramètres par défaut de la fonction DALI peuvent être définis :

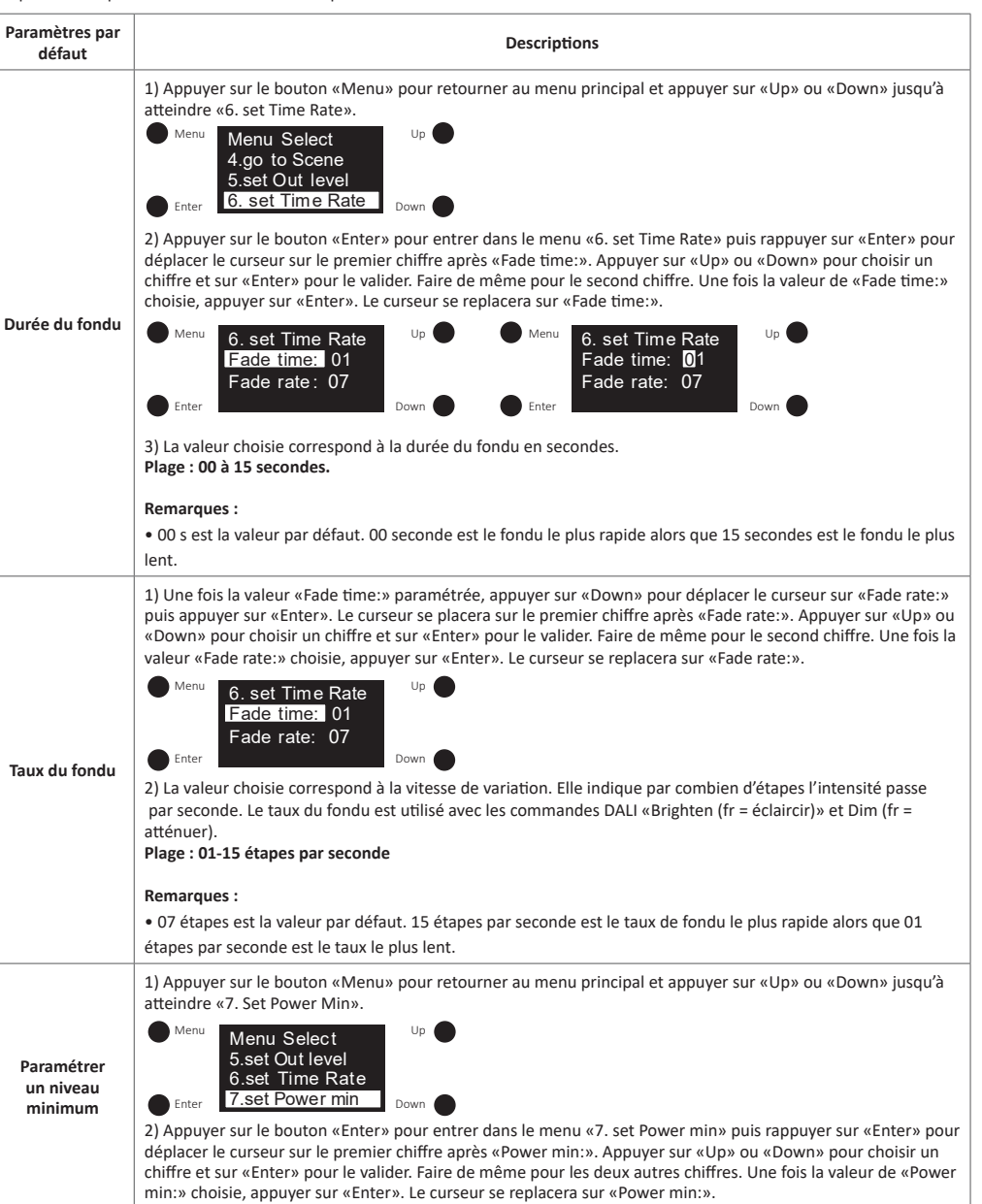

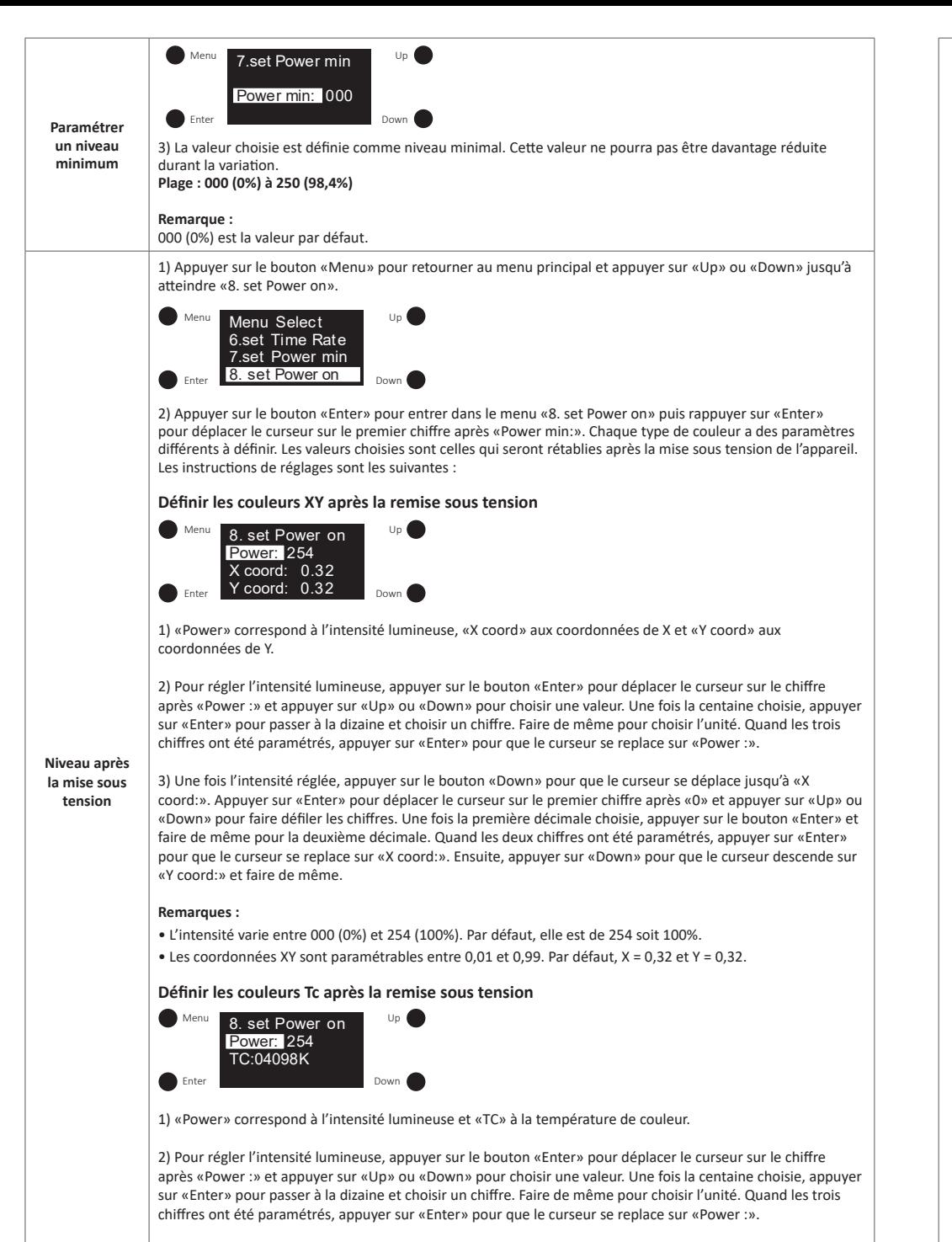

3) Une fois l'intensité réglée, appuyer sur le bouton «Down» pour que le curseur se déplace jusqu'à «TC:». Appuyer sur «Enter» pour déplacer le curseur sur le premier chiffre et appuyer sur «Up» ou «Down» pour faire défiler les chiffres. Une fois le premier chiffre choisi, appuyer sur le bouton «Enter» et faire de même pour

les autres chiffres. Quand ils ont tous été paramétrés, appuyer sur «Enter» pour que le curseur se replace sur «TC:».

#### **Remarques :**

- L'intensité varie entre 000 (0%) et 254 (100%). Par défaut, elle est de 254 soit 100%.
- La température de couleur varie entre 01600K et 10000K. Par défaut, elle est de 4098K.

### **Définir les couleurs RGBWA après la remise sous tension**

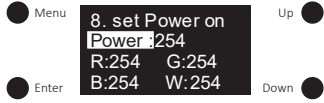

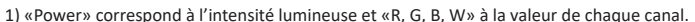

2) Pour régler l'intensité lumineuse, appuyer sur le bouton «Enter» pour déplacer le curseur sur le chiffre après «Power :» et appuyer sur «Up» ou «Down» pour choisir une valeur. Une fois la centaine choisie, appuyer sur «Enter» pour passer à la dizaine et choisir un chiffre. Faire de même pour choisir l'unité. Quand les trois chiffres ont été paramétrés, appuyer sur «Enter» pour que le curseur se replace sur «Power :».

3) Une fois l'intensité réglée, appuyer sur le bouton «Down» pour que le curseur se déplace jusqu'à «R:» et ainsi choisir la valeur du rouge. Appuyer sur «Enter» pour déplacer le curseur sur le premier chiffre après «R:» et appuyer sur «Up» ou «Down» pour faire défiler les chiffres. Une fois le premier chiffre choisi, appuyer sur le bouton «Enter» et faire de même pour les suivants. Quand les chiffres ont été paramétrés, appuyer sur «Enter» pour que le curseur se replace sur «R:». Ensuite, appuyer sur «Down» pour que le curseur descende sur «G:». Et faire de même pour G, B et W.

#### **Remarques :**

• L'intensité varie entre 000 (0%) et 254 (100%). Par défaut, elle est de 254 soit 100%.

• Les valeurs R, G, B et W sont comprises entre 000 (0%) et 255 (100%). Par défaut, elles sont à 254 soit  $(99.6\%)$ 

**Niveau après la mise sous** 

• Le nombre de canaux RGBWA peut être réglé entre 3, 4 et 5. 3 correspond à RGB, 4 à RGBW et 5 à RGBWA. Par défaut, les nombre de canaux est de 4 soit RGBW.

#### **Définir les couleurs XY+TC après la remise sous tension**

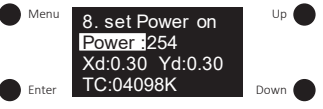

1) «Power» correspond à l'intensité lumineuse, «Xd» aux coordonnées X, «Yd» aux coordonnées Y et «TC» à la température de couleur.

2) Pour régler l'intensité lumineuse, appuyer sur le bouton «Enter» pour déplacer le curseur sur le chiffre après «Power :» et appuyer sur «Up» ou «Down» pour choisir une valeur. Une fois la centaine choisie, appuyer sur «Enter» pour passer à la dizaine et choisir un chiffre. Faire de même pour choisir l'unité. Quand les trois chiffres ont été paramétrés, appuyer sur «Enter» pour que le curseur se replace sur «Power :».

3) Une fois l'intensité réglée, appuyer sur le bouton «Down» pour que le curseur se déplace jusqu'à «Xd:». Appuyer sur «Enter» pour déplacer le curseur sur le premier chiffre après «0» et appuyer sur «Up» ou «Down» pour faire défiler les chiffres. Une fois la première décimale choisie, appuyer sur le bouton «Enter» et faire de même pour la deuxième décimale. Quand les deux chiffres ont été paramétrés, appuyer sur «Enter» pour que le curseur se replace sur «Xd:». Ensuite, appuyer sur «Down» pour que le curseur descende sur «Yd:» et faire de même.

4) Après avoir réglé les coordonnées XY, appuyer sur le bouton «Down» pour que le curseur se déplace jusqu'à «TC:». Appuyer sur «Enter» pour déplacer le curseur sur le premier chiffre et appuyer sur «Up» ou «Down» pour faire défiler les chiffres. Une fois le premier chiffre choisi, appuyer sur le bouton «Enter» et faire de même pour les autres chiffres. Quand ils ont tous été paramétrés, appuyer sur «Enter» pour que le curseur se replace sur «TC:».

#### **Remarques :**

- L'intensité varie entre 000 (0%) et 254 (100%). Par défaut elle est de 254 soit 100%.
- $\bullet$  Les coordonnées XY sont paramétrables entre 0,01 et 0,99. Par défaut,  $X = 0.30$  et  $Y = 0.30$ .
- La température de couleur varie entre 01600K et 10000K. Par défaut, elle est de 4098K.

**tension**

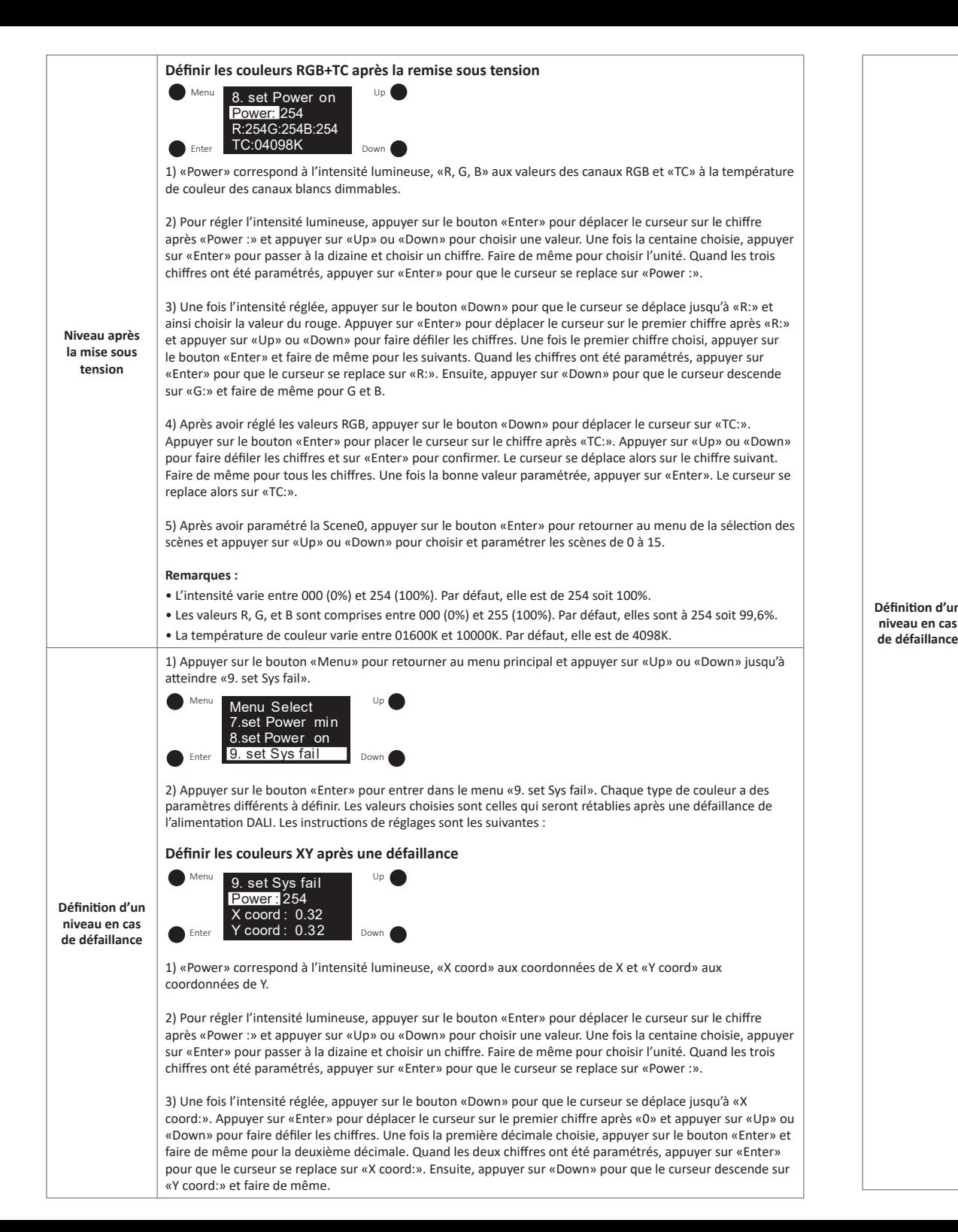

#### **Remarques :**

- L'intensité varie entre 000 (0%) et 254 (100%). Par défaut, elle est de 254 soit 100%.
- $\bullet$  Les coordonnées XY sont paramétrables entre 0.01 et 0.99. Par défaut,  $X = 0.32$  et  $Y = 0.32$ .

# **Définir les couleurs Tc après une défaillance**

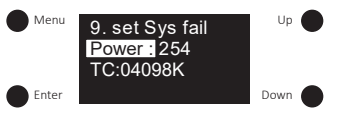

1) «Power» correspond à l'intensité lumineuse et «TC» à la température de couleur.

2) Pour régler l'intensité lumineuse, appuyer sur le bouton «Enter» pour déplacer le curseur sur le chiffre après «Power :» et appuyer sur «Up» ou «Down» pour choisir une valeur. Une fois la centaine choisie, appuyer sur «Enter» pour passer à la dizaine et choisir un chiffre. Faire de même pour choisir l'unité. Quand les trois chiffres ont été paramétrés, appuyer sur «Enter» pour que le curseur se replace sur «Power :».

3) Une fois l'intensité réglée, appuyer sur le bouton «Down» pour que le curseur se déplace jusqu'à «TC:». Appuyer sur «Enter» pour déplacer le curseur sur le premier chiffre et appuyer sur «Up» ou «Down» pour faire défiler les chiffres. Une fois le premier chiffre choisi, appuyer sur le bouton «Enter» et faire de même pour les autres chiffres. Quand ils ont tous été paramétrés, appuyer sur «Enter» pour que le curseur se replace sur «TC:».

#### **Remarques :**

- L'intensité varie entre 000 (0%) et 254 (100%). Par défaut, elle est de 254 soit 100%.
- La température de couleur varie entre 01600K et 10000K. Par défaut, elle est de 4098K.

# **Définir les couleurs RGBWA après une défaillance**

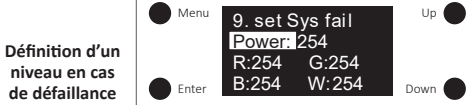

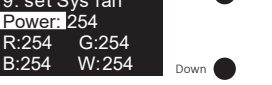

1) «Power» correspond à l'intensité lumineuse et «R, G, B, W» à la valeur de chaque canal.

2) Pour régler l'intensité lumineuse, appuyer sur le bouton «Enter» pour déplacer le curseur sur le chiffre après «Power :» et appuyer sur «Up» ou «Down» pour choisir une valeur. Une fois la centaine choisie, appuyer sur «Enter» pour passer à la dizaine et choisir un chiffre. Faire de même pour choisir l'unité. Quand les trois chiffres ont été paramétrés, appuyer sur «Enter» pour que le curseur se replace sur «Power :».

3) Une fois l'intensité réglée, appuyer sur le bouton «Down» pour que le curseur se déplace jusqu'à «R:» et ainsi choisir la valeur du rouge. Appuyer sur «Enter» pour déplacer le curseur sur le premier chiffre après «R:» et appuyer sur «Up» ou «Down» pour faire défiler les chiffres. Une fois le premier chiffre choisi, appuyer sur le bouton «Enter» et faire de même pour les suivants. Quand les chiffres ont été paramétrés, appuyer sur «Enter» pour que le curseur se replace sur «R:». Ensuite, appuyer sur «Down» pour que le curseur descende sur «G:». Et faire de même pour G, B et W.

# **Remarques :**

- L'intensité varie entre 000 (0%) et 254 (100%). Par défaut, elle est de 254 soit 100%.
- Les valeurs R, G, B et W sont comprises entre 000 (0%) et 255 (100%). Par défaut, elles sont à 254 soit (99,6%).

• Le nombre de canaux RGBWA peut être réglé entre 3, 4 et 5. 3 correspond à RGB, 4 à RGBW et 5 à RGBWA. Par défaut, les nombre de canaux est de 4 soit RGBW.

# **Définir les couleurs XY+TC après une défaillance**

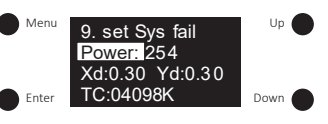

1) «Power» correspond à l'intensité lumineuse, «Xd» aux coordonnées X, «Yd» aux coordonnées Y et «TC» à la température de couleur.

2) Pour régler l'intensité lumineuse, appuyer sur le bouton «Enter» pour déplacer le curseur sur le chiffre après «Power :» et appuyer sur «Up» ou «Down» pour choisir une valeur. Une fois la centaine choisie, appuyer sur «Enter» pour passer à la dizaine et choisir un chiffre. Faire de même pour choisir l'unité. Quand les trois chiffres ont été paramétrés, appuyer sur «Enter» pour que le curseur se replace sur «Power :».

3) Une fois l'intensité réglée, appuyer sur le bouton «Down» pour que le curseur se déplace jusqu'à «Xd:». Appuyer sur «Enter» pour déplacer le curseur sur le premier chiffre après «0» et appuyer sur «Up» ou «Down» pour faire défiler les chiffres. Une fois la première décimale choisie, appuyer sur le bouton «Enter» et faire de même pour la deuxième décimale. Quand les deux chiffres ont été paramétrés, appuyer sur «Enter» pour que le curseur se replace sur «Xd:». Ensuite, appuyer sur «Down» pour que le curseur descende sur «Yd:» et faire de même.

4) Après avoir réglé les coordonnées XY, appuyer sur le bouton «Down» pour que le curseur se déplace jusqu'à «TC:». Appuyer sur «Enter» pour déplacer le curseur sur le premier chiffre et appuyer sur «Up» ou «Down» pour faire défiler les chiffres. Une fois le premier chiffre choisi, appuyer sur le bouton «Enter» et faire de même pour les autres chiffres. Quand ils ont tous été paramétrés, appuyer sur «Enter» pour que le curseur se replace sur «TC:».

#### **Remarques :**

• L'intensité varie entre 000 (0%) et 254 (100%). Par défaut elle est de 254 soit 100%.

• Les coordonnées XY sont paramétrables entre 0,01 et 0,99. Par défaut, X = 0,30 et Y = 0,30.

• La température de couleur varie entre 01600K et 10000K. Par défaut, elle est de 4098K.

#### **Définir les couleurs RGB+TC après une défaillance**

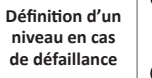

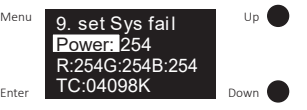

1) «Power» correspond à l'intensité lumineuse, «R, G, B» aux valeurs des canaux RGB et «TC» à la température de couleur des canaux blancs dimmables.

2) Pour régler l'intensité lumineuse, appuyer sur le bouton «Enter» pour déplacer le curseur sur le chiffre après «Power :» et appuyer sur «Up» ou «Down» pour choisir une valeur. Une fois la centaine choisie, appuyer sur «Enter» pour passer à la dizaine et choisir un chiffre. Faire de même pour choisir l'unité. Quand les trois chiffres ont été paramétrés, appuyer sur «Enter» pour que le curseur se replace sur «Power :».

3) Une fois l'intensité réglée, appuyer sur le bouton «Down» pour que le curseur se déplace jusqu'à «R:» et ainsi choisir la valeur du rouge. Appuyer sur «Enter» pour déplacer le curseur sur le premier chiffre après «R:» et appuyer sur «Up» ou «Down» pour faire défiler les chiffres. Une fois le premier chiffre choisi, appuyer sur le bouton «Enter» et faire de même pour les suivants. Quand les chiffres ont été paramétrés, appuyer sur «Enter» pour que le curseur se replace sur «R:». Ensuite, appuyer sur «Down» pour que le curseur descende sur «G:». Et faire de même pour G et B.

4) Après avoir réglé les valeurs RGB, appuyer sur le bouton «Down» pour déplacer le curseur sur «TC:». Appuyer sur le bouton «Enter» pour placer le curseur sur le chiffre après «TC:». Appuyer sur «Up» ou «Down» pour faire défiler les chiffres et sur «Enter» pour confirmer. Le curseur se déplace alors sur le chiffre suivant. Faire de même pour tous les chiffres. Une fois la bonne valeur paramétrée, appuyer sur «Enter». Le curseur se replace alors sur «TC:».

#### **Remarques :**

• L'intensité varie entre 000 (0%) et 254 (100%). Par défaut, elle est de 254 soit 100%.

• Les valeurs R, G, et B sont comprises entre 000 (0%) et 255 (100%). Par défaut, elles sont à 254 soit 99,6%.

• La température de couleur varie entre 01600K et 10000K. Par défaut, elle est de 4098K.

### **Réinitialisation de l'appareil (Reset)**

1) Appuyer sur le bouton «Menu» pour retourner au menu principal et appuyer sur «Up» ou «Down» jusqu'à atteindre «15. Reset».

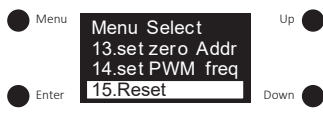

2) Appuyer sur le bouton «Enter» pour entrer dans le menu «15. Reset» puis appuyer sur «Up» ou «Down» pour sélectionner soit «Abort» soit «Ok». «Abort» permet d'abandonner la réinitialisation alors que «Reset» permet de la confirmer. Ensuite, appuyer sur le bouton «Enter» pour confirmer le choix. L'affichage clignotera en indiquant «Restoring to default setting» et redémarrera. La réinitialisation a réussi.

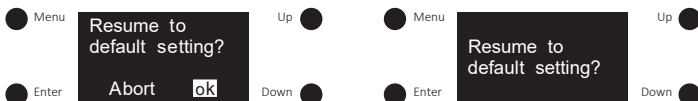

#### **Schéma de câblage**

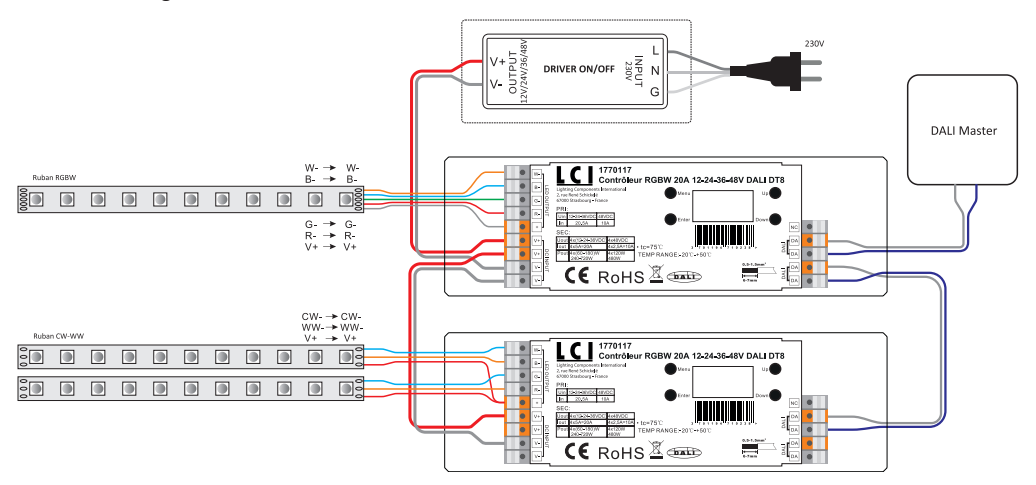

### **Dimensions du produit**

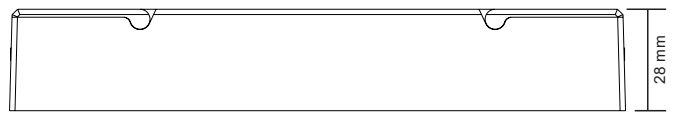

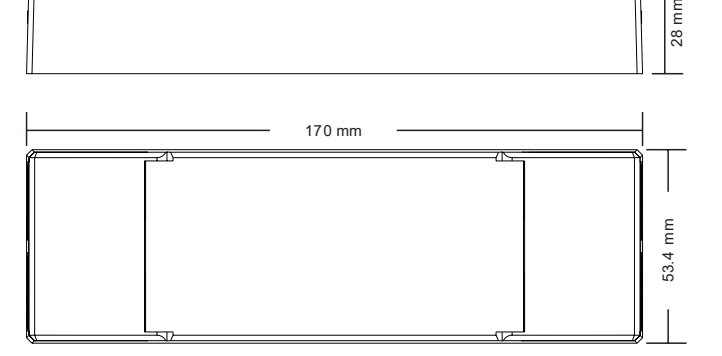